## **Hoe zet ik een link op de homepage van mijn iPhone**

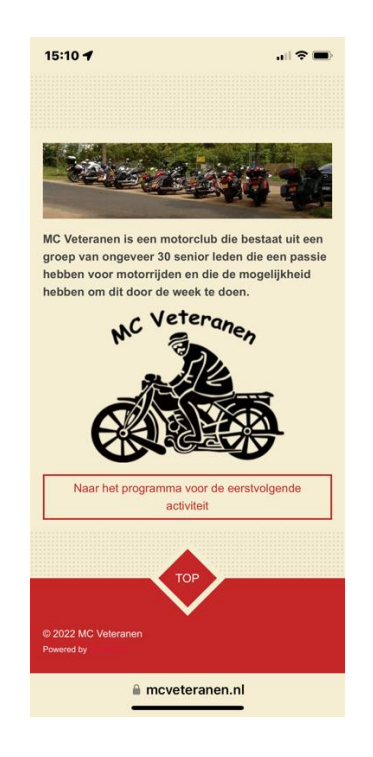

**1. Ga naar de website van de club: mcveteranen.nl**

**2. Scroll naar beneden en klik op het vierkantje met het pijltje**

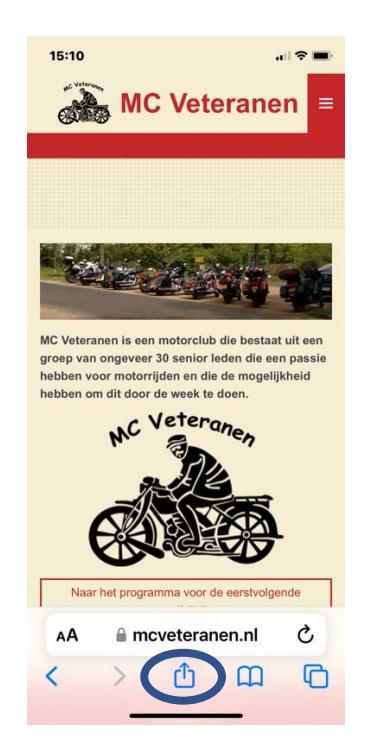

**3. Dan krijg je zoiets als dit:**

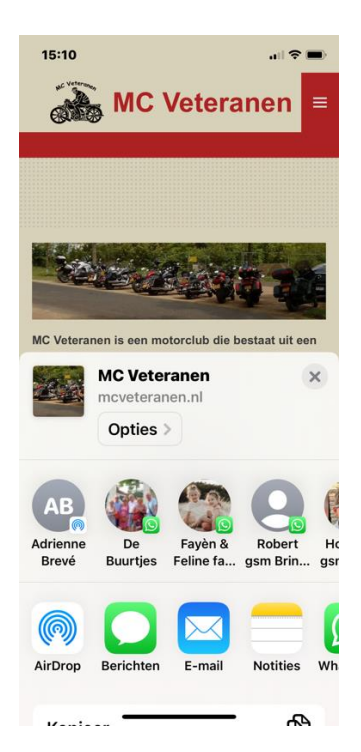

**4. Scroll naar beneden. Dat krijg je zoiets als dit. Ga naar de regel "Zet op beginscherm" en klik op het plusje.**

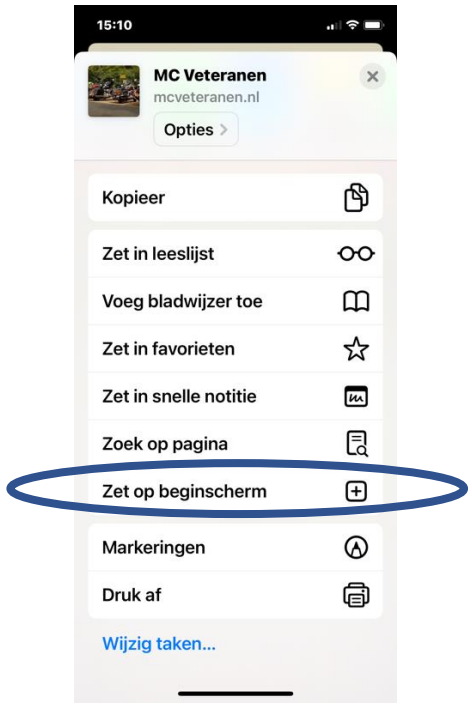

## **5. Wanneer je dat gedaan hebt, kom je terecht op onderstaand scherm. Klik op "Voeg toe":**

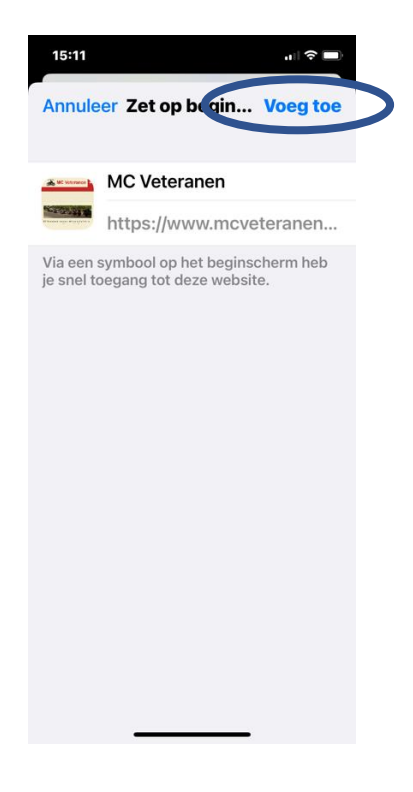

**6. Je vindt dan de link voor de website op je homepage:**

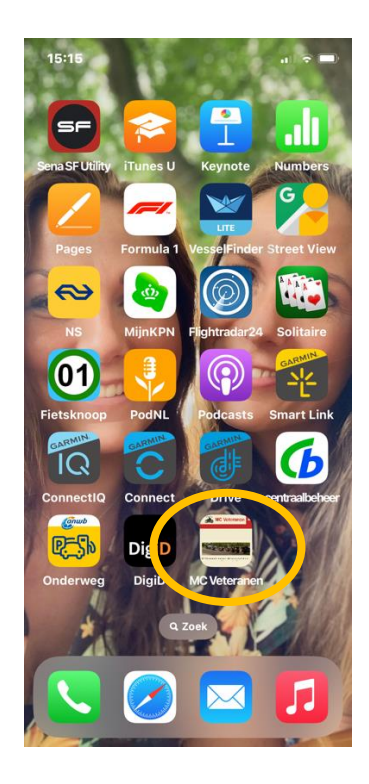